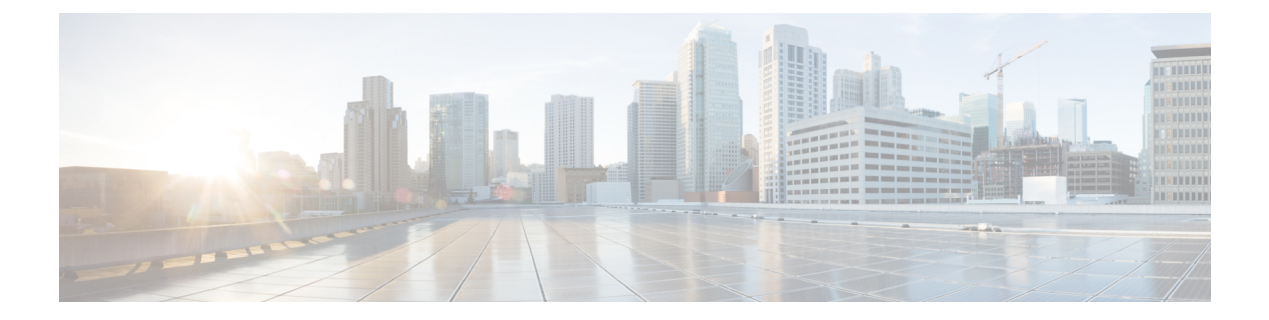

# **VXLANs**

This chapter describes how to identify and resolve problems that might occur when implementing Virtual Extensible Local Area Networks (VXLANs). This chapter contains the following sections:

- [Information](#page-0-0) About VXLANs, on page 1
- VXLAN [Troubleshooting](#page-1-0) Commands, on page 2

## <span id="page-0-0"></span>**Information About VXLANs**

### **Overview**

A VXLAN creates LAN segments by using an overlay approach with MAC-in-UDP encapsulation and a 24-bit segment identifier in the form of a VXLAN ID. The encapsulation carries the original Layer 2 frame from the virtual machine (VM) that is encapsulated from within the Virtual Ethernet Module (VEM). Each VEM is assigned an IP address that is used as the source IP address when encapsulated MAC frames are sent over the network. You can have multiple VTEPs per VEM that are used as sources for this encapsulated traffic. The encapsulation carries the VXLAN identifier used to scope the MAC address of the payload frame. The VXLAN ID to which a VM belongs is indicated within the port profile configuration of the vNIC and is applied when the VM connects to the network. A VXLAN supports three different modes for broadcast, multicast, and MAC distribution mode transport.

For information about the VXLAN feature and how to configure it, see the Cisco Nexus 1000V for [VMware](http://www.cisco.com/c/en/us/td/docs/switches/datacenter/nexus1000/sw/5_x/vxlan_config/b_Cisco_N1KV_VMware_VXLAN_Config_5x.html) vSphere VXLAN [Configuration](http://www.cisco.com/c/en/us/td/docs/switches/datacenter/nexus1000/sw/5_x/vxlan_config/b_Cisco_N1KV_VMware_VXLAN_Config_5x.html) Guide. For detailed information about the **show** commands mentioned in this chapter, see the Cisco Nexus 1000V for VMware vSphere [Command](http://www.cisco.com/c/en/us/td/docs/switches/datacenter/nexus1000/sw/5_x/command_reference/n1000v_cmds.html) Reference.

#### **Bridge Domains Scalability**

Cisco Nexus 1000V supports a total of 4000 and 6144 bridge domains.

switch(config-port-prof-srv)# **show resource-availability vlan**

Maximum number of user VLANs supported: 4093 Number of user VLANs created : 3968 Total number of available user VLANs : 125 Note: Total number of available user VLANs additionally depend on number of bridge-domains under usage. Please verify the usage of bridge-domains too. VSM-DAOX(config-port-prof-srv)# show resource-availability bridge-domain Maximum number of bridge-domains per DVS: 6144

```
Number of bridge-domains currently created: 5004
Number of bridge-domains available*: 1140
* available bridge-domains do not account for created VLANs
```
### **VXLAN Feature Disabled**

As a safety precaution, do not use the **no feature segmentation** command if there are any ports associated with a VXLAN port profile. You must remove all associations before you can disable this feature. You can use the **no feature segmentation** command to remove all the VXLAN bridge domain configurations on the Cisco Nexus 1000V.

#### **Vempkt**

Use vempkt to trace the packet path through the VEM.

- Encapsulated: Capture ingress on Seg-VEth LTL and Egress on uplink
- Decapsulated: Capture ingress on uplink and Egress on Seg-VEth LTL

## <span id="page-1-0"></span>**VXLAN Troubleshooting Commands**

### **VSM Show Commands**

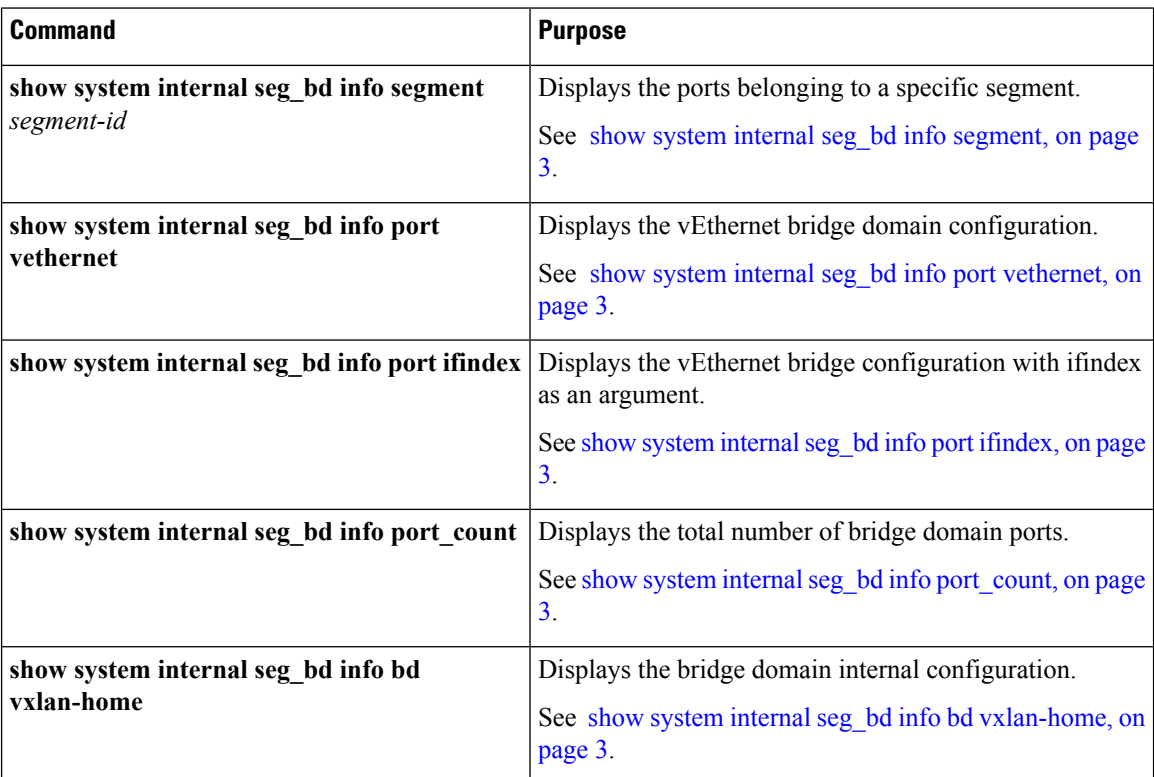

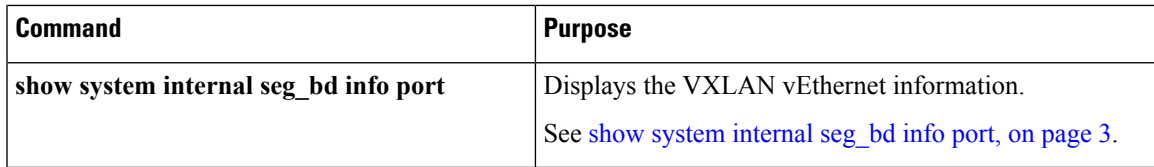

<span id="page-2-0"></span>**show system internal seg\_bd info segment**

```
switch(config)# show system internal seg_bd info segment 10000
Bridge-domain: A
Port Count: 11
Veth1
Veth2
Veth3
```
<span id="page-2-1"></span>**show system internal seg\_bd info port vethernet**

```
show system internal seg_bd info port vethernet 1
Bridge-domain: A
segment id = 10000Group IP: 225.1.1.1
```
#### <span id="page-2-3"></span><span id="page-2-2"></span>**show system internal seg\_bd info port ifindex**

```
switch(config)# show system internal seg_bd info port ifindex 0x1c000050
Bridge-domain: A
segment id = 10000Group IP: 225.1.1.1
```
#### <span id="page-2-4"></span>**show system internal seg\_bd info port\_count**

```
switch(config)# show system internal seg_bd info port_count
Number of ports: 11
```
#### **show system internal seg\_bd info bd vxlan-home**

switch(config)# **show system internal seg\_bd info bd vxlan-home**

```
Bridge-domain vxlan-home (2 ports in all)
Segment ID: 5555 (Manual/Active)
Group IP: 235.5.5.5
State: UP Mac learning: Enabled
is bd created: Yes
current state: SEG_BD_FSM_ST_READY
pending_delete: 0
port_count: 2
action: 4
hwbd: 28
pa_count: 0
Veth2, Veth5
switch(config)#
```
#### <span id="page-2-5"></span>**show system internal seg\_bd info port**

```
switch# show system internal seg_bd info port
if index = <0x1c000010>Bridge-domain vxlan-pepsi
rid = 216172786878513168
swbd = 4098
```

```
if\_index = <0x1c000040>Bridge-domain vxlan-pepsi
rid = 216172786878513216
swbd = 4098
switch#
```
### **BGP Show Commands**

The following table describes the BGP show commands. For detailed information about these commands, see the Cisco Nexus 1000V [Command](http://www.cisco.com/c/en/us/support/switches/nexus-1000v-switch-vmware-vsphere/products-command-reference-list.html) Reference.

For information about how to configure BGP and peer templates, see the Cisco Nexus 1000V for [VMware](http://www.cisco.com/c/en/us/support/switches/nexus-1000v-switch-vmware-vsphere/products-installation-and-configuration-guides-list.html) vSphere VXLAN [Configuration](http://www.cisco.com/c/en/us/support/switches/nexus-1000v-switch-vmware-vsphere/products-installation-and-configuration-guides-list.html) Guide.

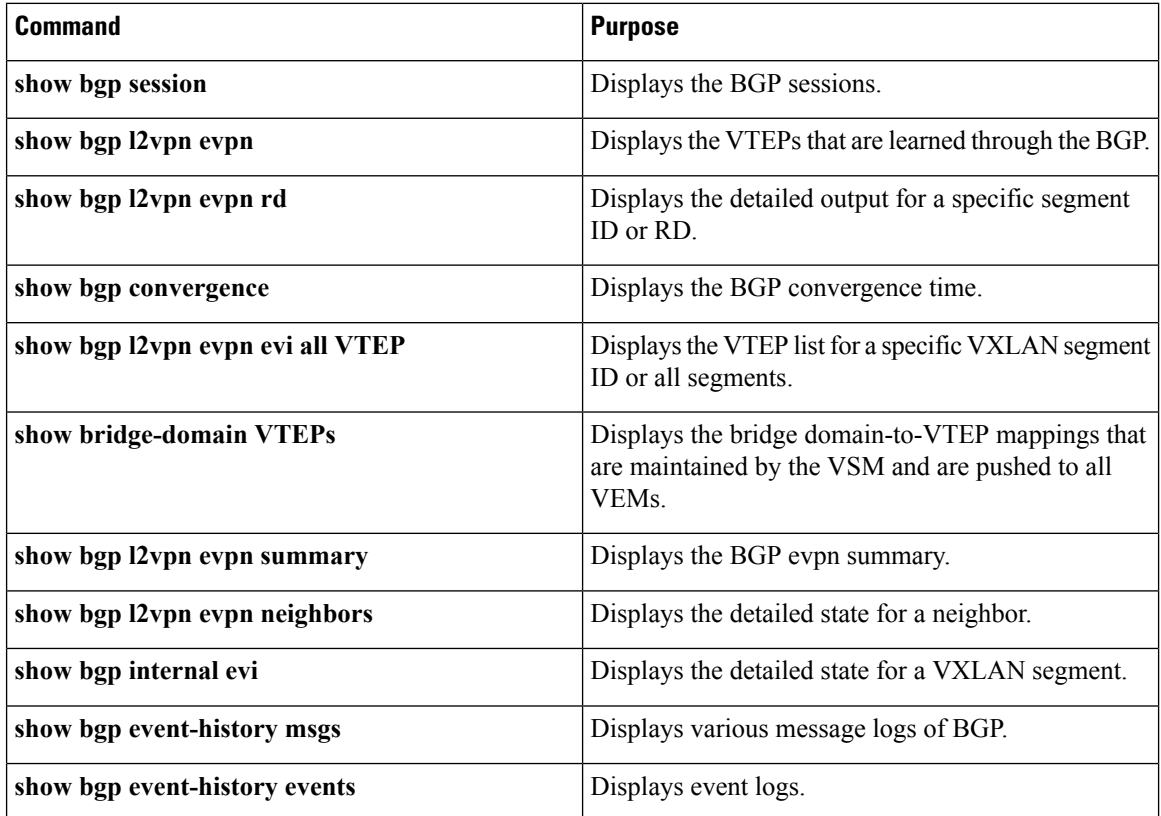

## **VEM Show Commands**

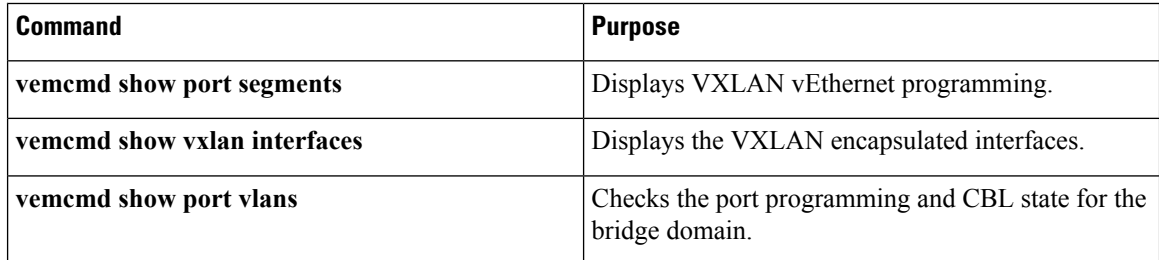

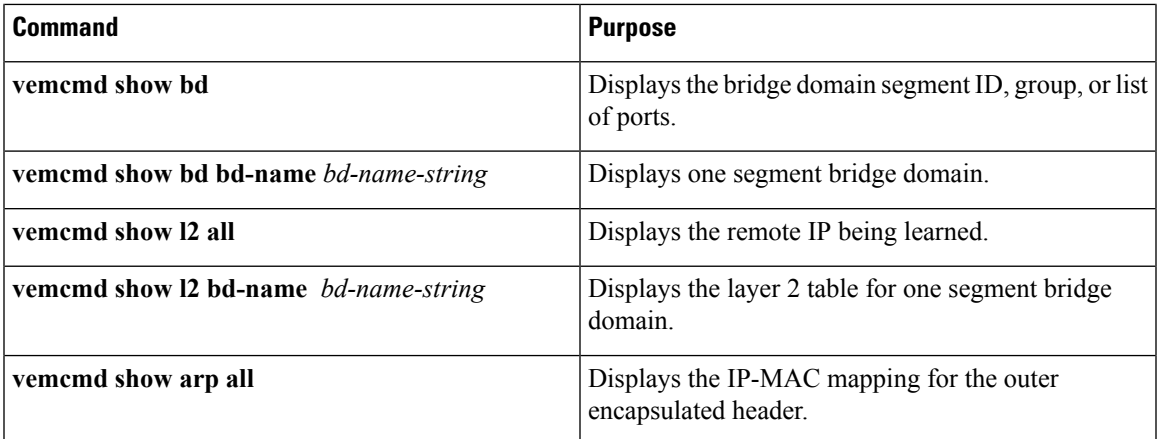

## **VXLAN Gateway Commands**

**Note** Starting with Release 5.2(1)SV3(1.15), Cisco Nexus 1000V does not support the VXLAN Gateway feature.

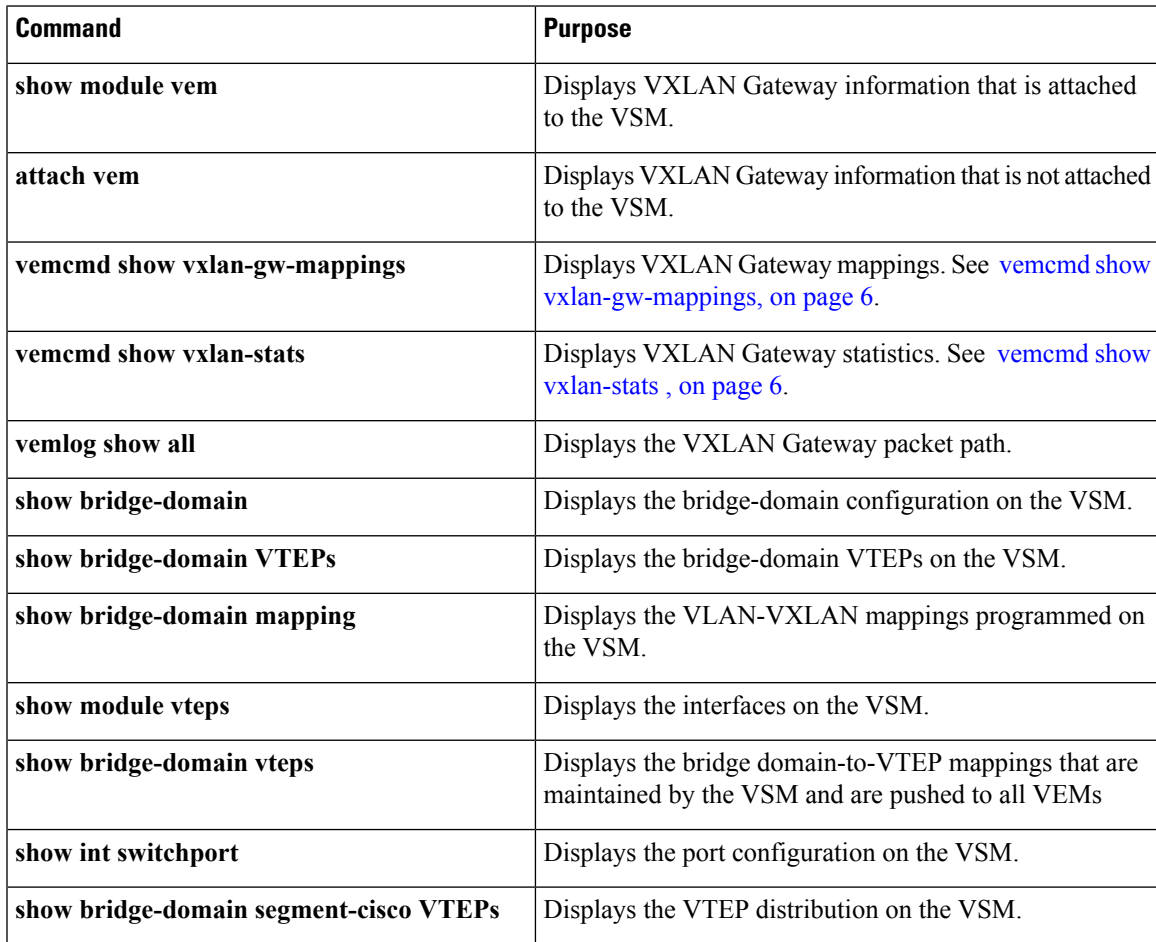

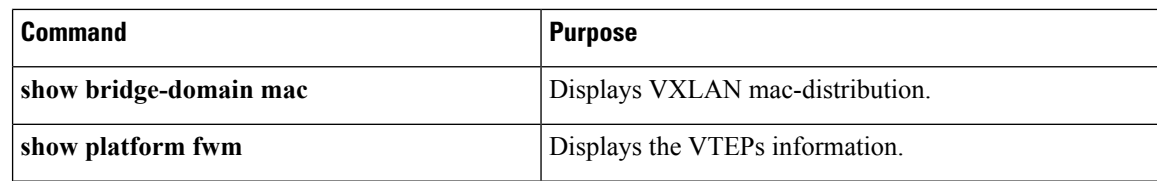

#### <span id="page-5-0"></span>**vemcmd show vxlan-gw-mappings**

```
VXGW-switch(vem-attach)# vemcmd show vxlan-gw-mappings
VLAN Segment NumProbes State
---------------------------------------
1821 9001 3 Active
1822 9002 3 Active
Linux(debug)#
Linux(debug)#
Linux(debug)# vemcmd show vxlan
LTL VSM Port IP Seconds since Last Vem Port
Netmask IGMP Query Received
Gateway
(* = IGMP Join Interface/Designated VTEP)
-----------------------------------------------------------
20 Veth7 17.17.19.111 33 vxlannic0 *
255.255.255.0
17.17.19.1
```
#### <span id="page-5-1"></span>**vemcmd show vxlan-stats**

```
switch(vem-attach)# vemcmd show vxlan-stats
LTL Ucast Mcast/Repl Ucast Mcast Total
Encaps Encaps Decaps Decaps Drops
17 8717 173 8334 0 242
switch(vem-attach)#
switch(vem-attach)# vemcmd show vxlan-stats ltl 17
VXLAN Port Stats for LTL 17
Unicast Encapsulations: 8756
Multicast Encapsulations/HeadEnd Replications: 173
Unicast Decapsulations: 8372
Multicast Decapsulations: 0
IP Pre-fragmentations: 0
TSO Processed Packets: 0
ICMP Pkt Too Big msgs from upstream: 0
ICMP Pkt Too Big msgs sent to VM: 0
Packets generated by Head End Replication: 172
```
### **VEM Packet Path Debugging Commands**

Use the following commands to debug VXLAN traffic from a VM on VEM1 to a VM on VEM2.

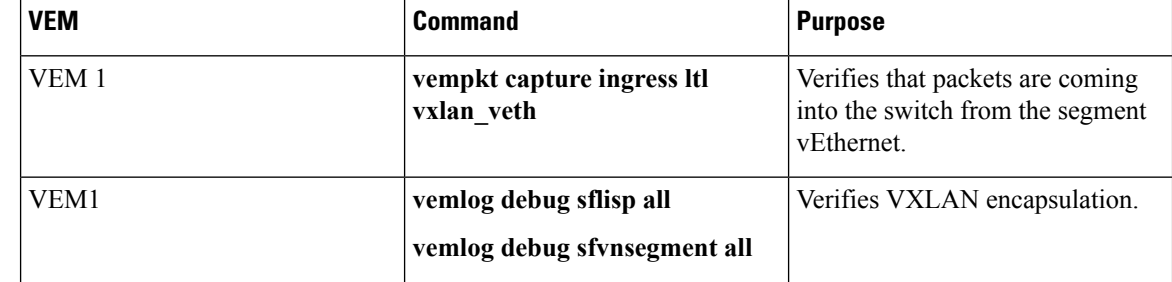

I

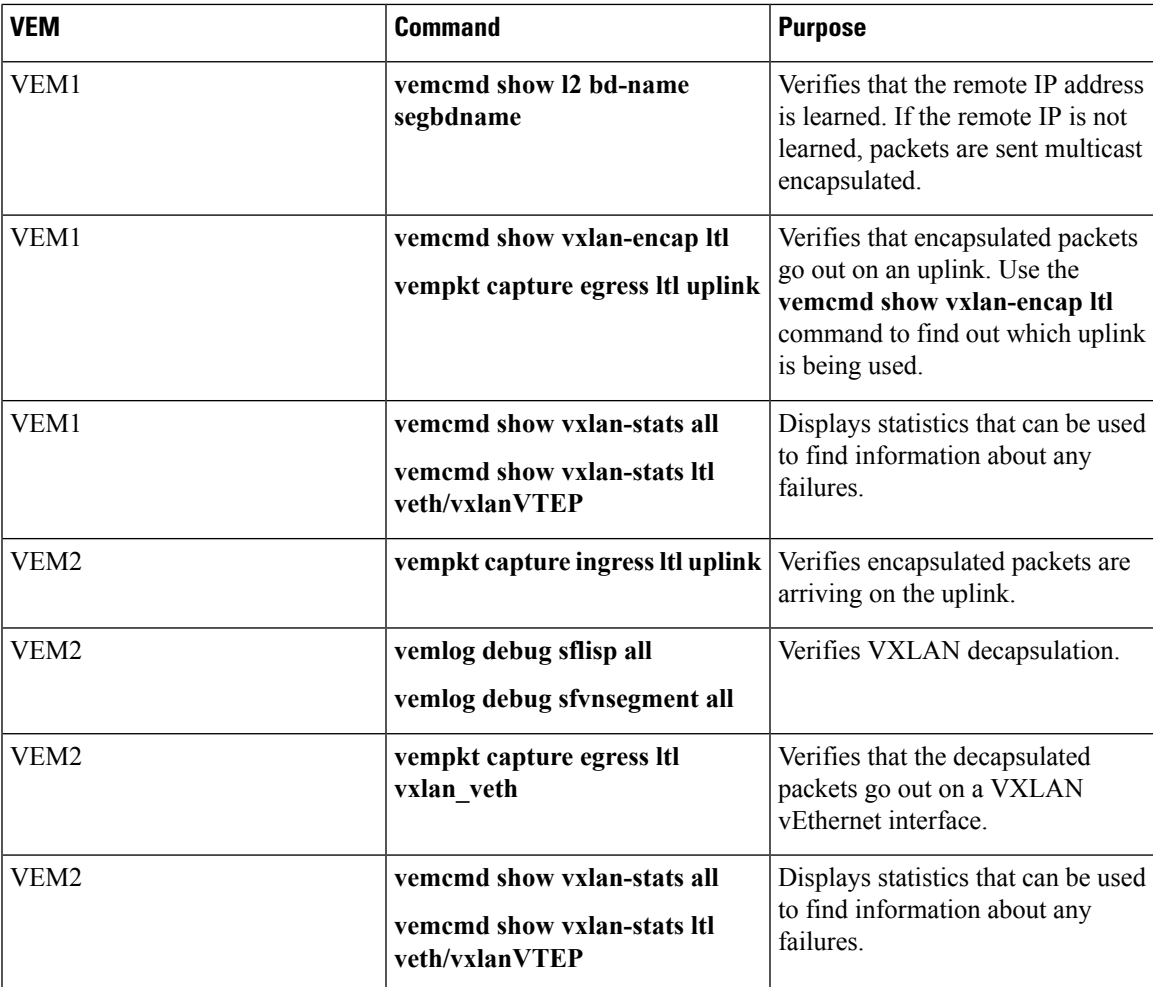

# **VEM Multicast Debugging Commands**

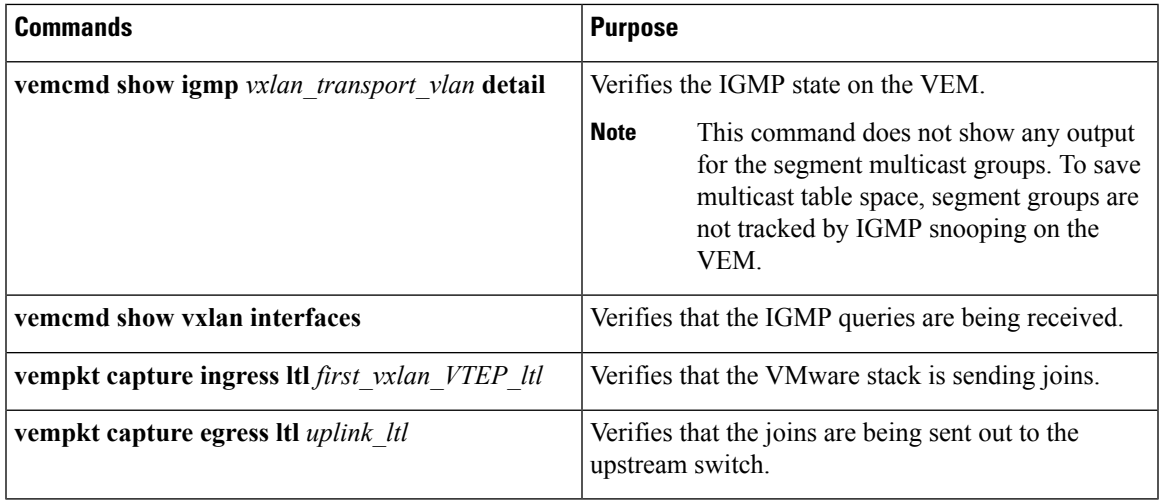

I

## **VXLAN Data Path Debugging**

### **vemlog Debugging Commands**

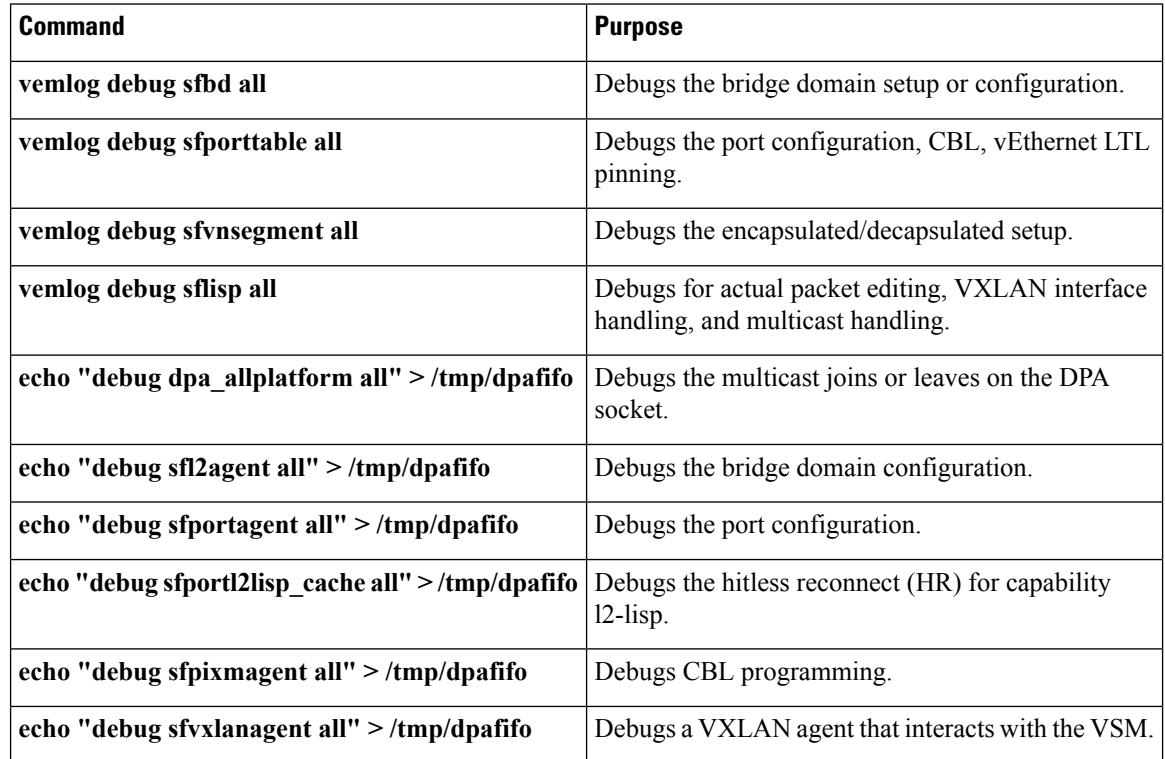

#### **VEM Statistics Commands**

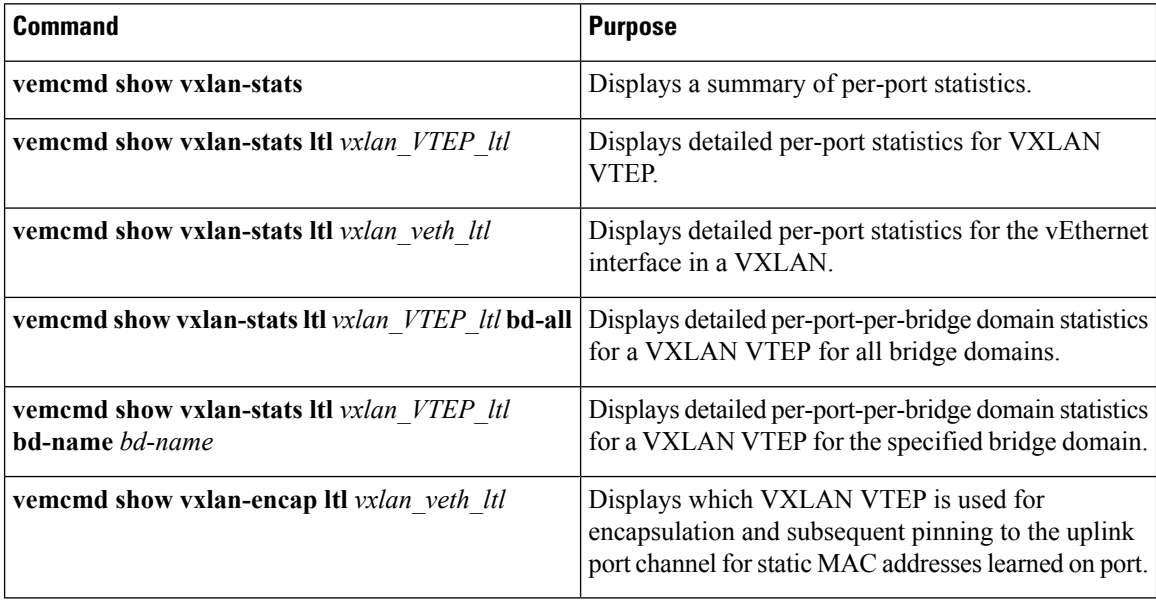

٠

 $\mathbf l$ 

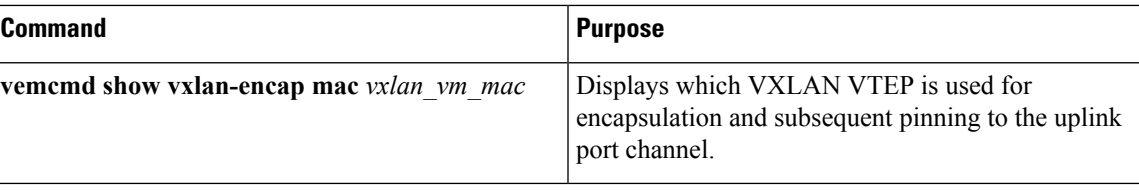

 $\mathbf{l}$